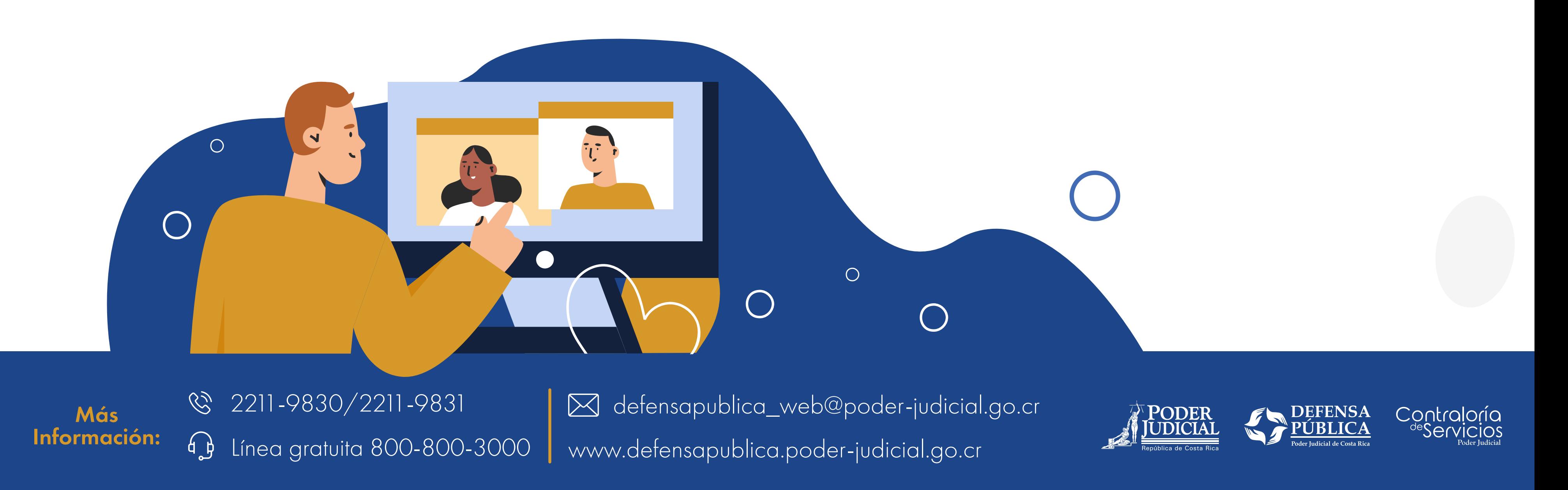

### **¿Qué sucede si no tiene computadora, o dispositivo inteligente?**

Deberá comunicarlo lo más pronto posible a su persona defensora o al despacho judicial donde se tramita su caso.

El Poder Judicial facilitará un espacio idóneo dentro de las instalaciones judiciales para que las partes, testigos, peritos o cualquier otro intervi te, tengan la posibilidad de conectarse con las medidas de segurid higiene necesarias.

Las personas participantes, deberán obligatoriamente activar la cámara <sup>2</sup> de la aplicación.

 $\bullet$ 

 $\bullet$ 

Durante el espacio destinado para la conciliación se detendrá la graba-3<sup>3</sup> ción.

### **¿Cómo se desarrolla la audiencia?**

A la hora y fecha previamente señalada, las partes deberán acceder por medio del link o enlace remitido en la resolución que convocó a las personas participantes.

Está prohibido grabar o permitir que terceros graben las audiencias virtuales sin autorización previa del juez o jueza que preside la audiencia.

Las personas participantes serán informadas sobre el comportamiento

ético que deben mantener durante el desarrollo de la audiencia y se podrá aplicar amonestaciones, multas e incluso expulsión de la audiencia virtual.

La audiencia se iniciará a la hora y fecha indicada en la resolución que convoca, con previa verificación de que todas las personas convocadas se encuentren conectadas y que la transmisión de audio y video garantice la seguridad de ese acto procesal.

Si alguna de las personas convocadas no se conecta a la audiencia virtual y no justifica su inasistencia, se procederá conforme a lo dispuesto en la ley.

Las personas participantes deberán mantener sus micrófonos desactivao dos, y solamente lo activarán al momento en que se le haya concedido el uso de la palabra.

### **¿Cómo se acredita la identidad de las partes en la audiencia virtual?**

Como primera actuación dentro de la audiencia virtual, el juez o jueza solicitará el documento de identidad de todas las personas que participan de la audiencia, verificando mediante el sistema de video los documentos vigentes, válidos, en buen estado y legalmente emitidos.

En caso de requerirse, la persona juez o jueza podrá solicitar que las partes, y demás participantes, remitan previamente o en el acto, a través del correo electrónico o mediante otros medios de comunicación disponibles, una fotografía por ambos lados del documento de identidad que portan.

### *¡Recuerde!*

No podrá participar quien no porte el documento de identidad vigente requerido para ese propósito, o que presente un estado de deterioro o ilegibilidad.

### **¿Es posible aportar pruebas documentales en la audiencia virtual?**

- **1** Nombre completo y número de cédula o documento de identidad.
- Número de expediente.  $\mathbf{2}$
- **3** Indicar un correo electrónico (Validado en el sistema de validación de cuentas de correo electrónico disponible en la página web del Poder Judicial y un número de teléfono móvil. https://pjenlinea3.poder-judicial.go. cr/vcce.userinterface/
- Manifestar que acepta expresamente que la audiencia se realice de forma virtual.

# **Todo lo que debe saber acerca de las**  audiemeias virtuales

**Antes de la audiencia** *Deslice para conocer la información* PODER Contraloría<br><sup>de</sup>Servicios

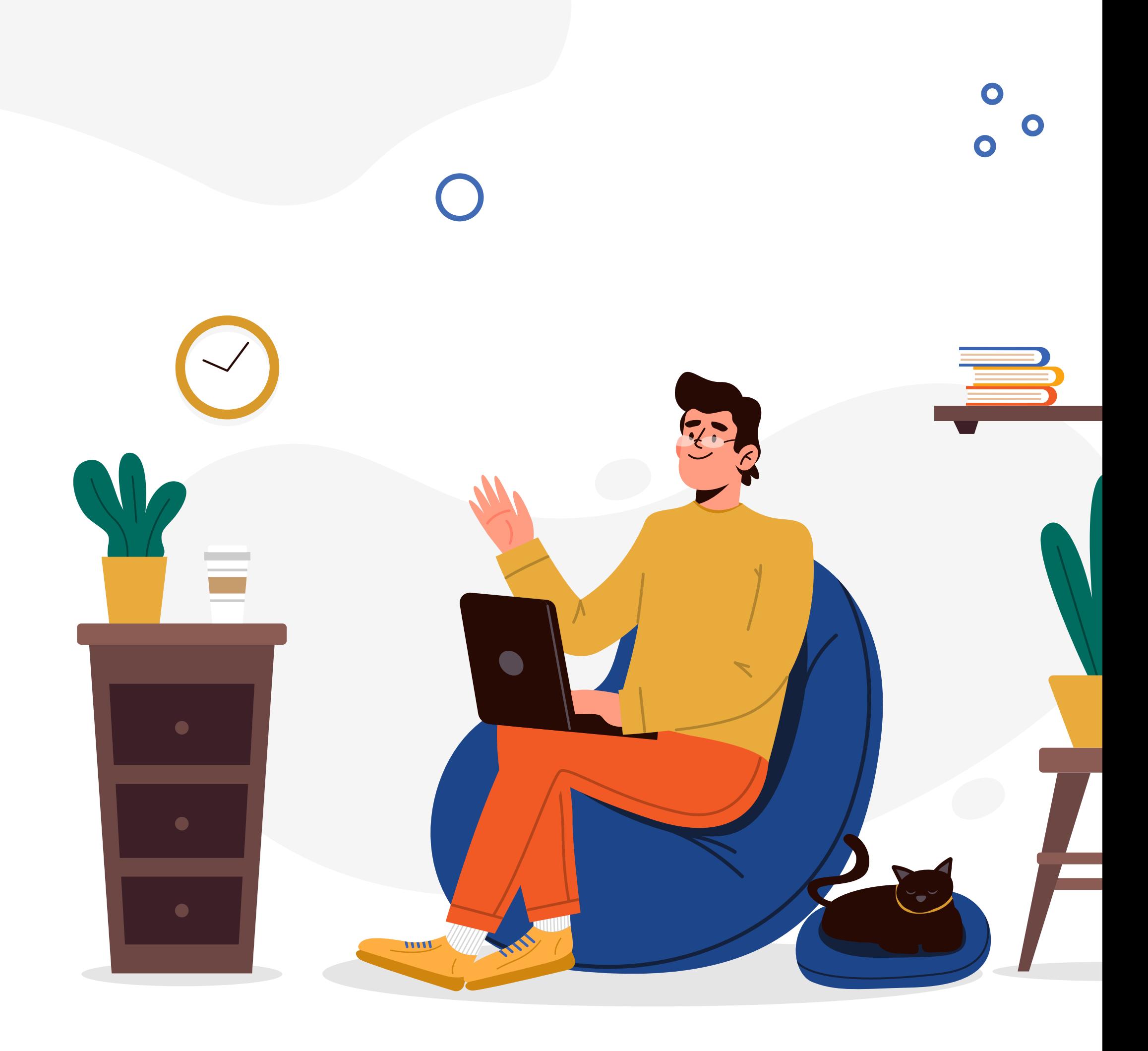

*Deslice para conocer la información*  $\bullet$ PODER **DEFENSA** Contralorío

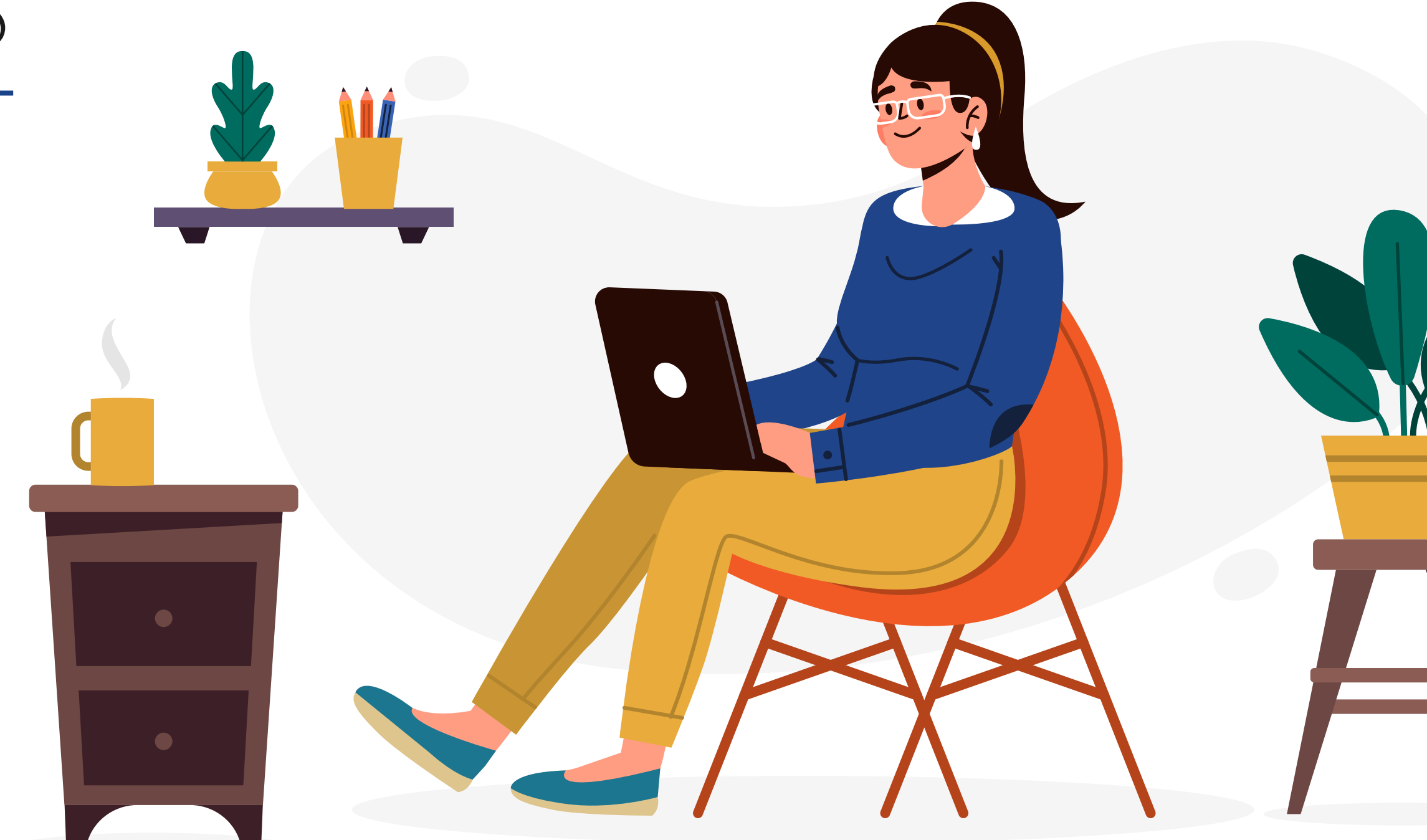

Si, es posible aportar pruebas documentales que resulten legalmente admisibles en una audiencia virtual. Deberá indicarle su petición a la persona defensora asignada a su caso o a la persona juzgadora que dirige la audiencia virtual.

### **¿Qué hacer si al momento de la audiencia no cuento con las credenciales de acceso al Sistema de Gestión en Línea?**

### **¿Cómo declaran los testigos o peritos en una audiencia virtual?**

### **¿Qué pasa si un testigo no cuenta con computadora o dispositivo inteligente para conectarse a la audiencia virtual?**

Deberá informarlo a la persona defensora pública o al despacho que señaló la audiencia virtual para que a la hora y fecha señalada se le facilite los medios para participar de la audiencia virtual o bien acondicionar un lugar en los Tribunales de Justicia para recibir su declaración.

### **¿Cómo se informará sobre el resultado de la audiencia virtual?**

El juez podrá informar el resultado de forma escrita o bien, convocando a las partes en un tiempo prudencial para la reanudación e informe del resultado final.

### **¿Qué es una audiencia o juicio?**

Es el acto que se celebra dentro de un proceso judicial y que requiere la participación del juez o jueza del juzgado donde se tramita la demanda y de alguna o todas las personas que intervienen en el proceso, incluyendo personas peritos o testigos.

- $\bullet$  La parte que ofrece, presenta o propone a un testigo o perito; deberá informarle la hora y fecha de la audiencia, a partir de la cual deberá estar disponible para establecer la comunicación en el momento en que se requiera e informarle sobre los requerimientos técnicos establecidos para su conectividad.
- A la persona se le enviará el enlace de conexión previamente a su correo electrónico o dispositivo móvil y deberá conectarse 15 minutos antes del inicio de la audiencia virtual.

### **¿Qué debe hacer si tiene inconvenientes para conectarse en la hora señalada?**

Deberá comunicarse de forma inmediata con su persona defensora al número telefónico brindado por el despacho judicial.

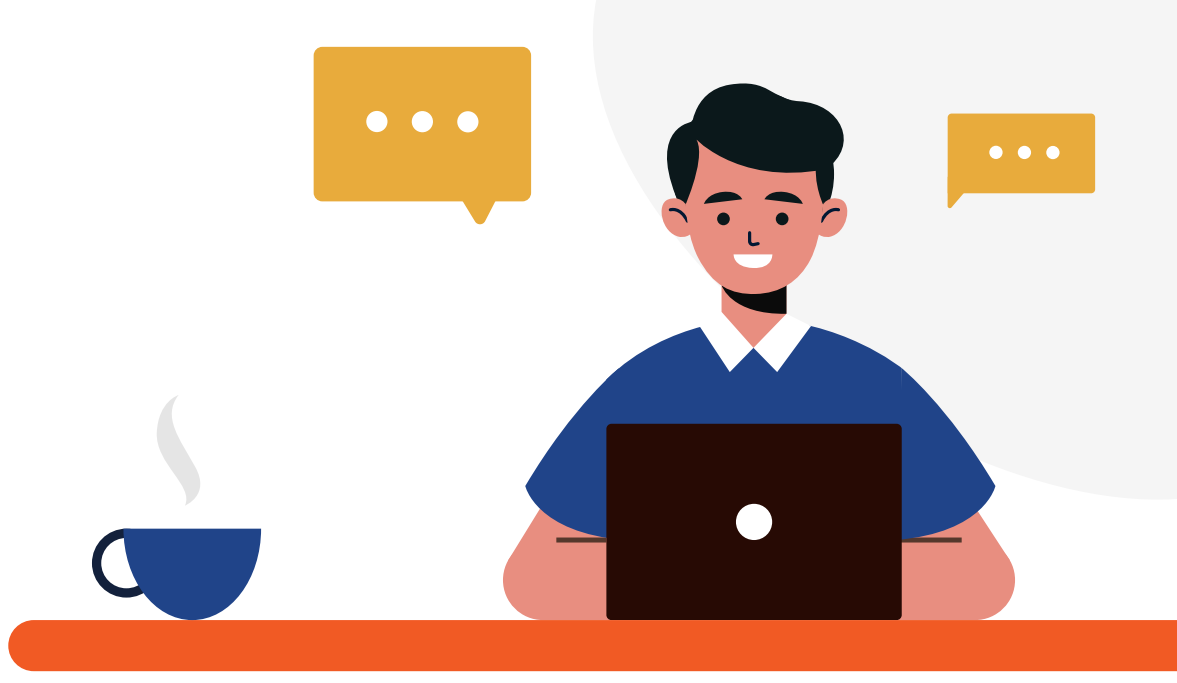

### **¿Cómo se realiza una audiencia virtual?**

Mediante una video llamada en la plataforma Microsoft Teams, que permite comunicar a todas o algunas de las personas intervinientes sin necesidad de salir de su casa u oficina, garantizando la seguridad y protección de todo lo que se converse o discuta.

### **¿Qué necesita para unirse o participar en una audiencia virtual?**

 $\bigcirc$ 

### **¿Qué pasa si no desea que se realice una audiencia virtual?**

- **1** Aplicación que se utilizará para celebrar la audiencia. (Microsoft Teams)
- <sup>2</sup> Los requerimientos técnicos mínimos necesarios.
- Dirección electrónica para acceder a la audiencia virtual.
- Indicación de la dirección electrónica institucional donde pueden descargar el manual de uso de la plataforma de Microsoft Teams.
- Hora en que se realizará la prueba previa al inicio de la audiencia.
- El número de teléfono o contacto de la oficina judicial en caso de dudas.
- Solicitud de indicar el correo electrónico de cada una de las personas que asistirán a la audiencia, con la finalidad de incluirlos en la plataforma.

Deberá manifestarlo a su persona defensora e indicarlo en el despacho.

### **¿Cómo solicitar una audiencia virtual?**

Deberá realizar la solicitud ante la Defensa Pública por medio de llamada telefónica o por escrito ante la oficina judicial donde tramita su caso.

### **¿Qué debe contener la solicitud de audiencia virtual?**

### **Defensa Pública**

### **Durante la audiencia**

Computadora, Teléfono celular o Tablet con cámara y micrófono.

Acceso a internet (3 megas como mínimo)

- Espacio con buena iluminación, libre de ruido y distracciones que afecten la participación en la audiencia.
- No es necesario descargar ninguna aplicación. Siempre que cuente con plataformas como: Internet Explorer, Microsoft Edge, Google Chrome, Mozilla Firefox o similares servicios de internet

### **¿Qué debe hacer si en el transcurso de la audiencia pierde la conexión o tiene problemas técnicos?**

En caso de tener algún problema de conexión con su computadora, tablet o teléfono inteligente deberá:

- Tomar una captura (foto) de la pantalla en donde se pueda evidenciar el error.
- Comunicar al despacho judicial inmediatamente cualquier problema técnico que se presente.
- Mantener cerca el teléfono celular que brindó al Juzgado para ser localizado o localizada en caso de problemas técnicos.
- Desactivar la cámara para recuperar estabilidad en la conexión.

### **¿Y si estos problemas no pueden ser solucionados?**

En caso de que los problemas técnicos no puedan ser solucionados y se imposibilite la continuación de la audiencia, el juez o jueza podrá posponer su conclusión en los términos dispuestos en la ley en relación con la suspensión o reprogramación de audiencias.

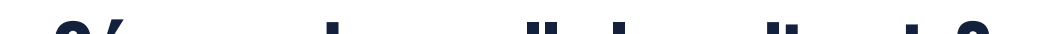

Para facilitar el proceso las personas participantes deberán:

# **Todo lo que debe Todo lo que debe saber acerca de las acerca de las**

## audiemeias virtuales

- Validar su correo electrónico en la página web del Poder Judicial en el siguiente enlace: https://pjenlinea3.poder-judicial.go.cr/vcce.userinterface/
- Enviar un correo electrónico a la oficina judicial desde el correo electrónico autorizado y adjuntar una copia de su cédula.
- <sup>3</sup> El despacho creará su usuario de Gestión en Línea, le dará una contraseña provisional que será el mismo número de cédula del solicitante.
- La primera vez que ingrese al sistema, se le solicitará por seguridad el cambio de contraseña.
- La persona perito o testigo, deberá permanecer solo o sola en el recinto o lugar donde va a rendir su declaración.
- Deberá colocarse a una distancia prudencial de la cámara, de modo que se aprecie, de la mejor manera posible, el espacio donde se ubica y los elementos que le rodean, para efectos de controlar su testimonio y gestos.
- A la persona testigo o perito se le indicará sobre la obligación de decir la verdad en todo lo que declare y las consecuencias legales que tendría el falso testimonio.
- En todo momento deberá mirar hacia la cámara.
- Los testigos o peritos darán respuesta a las preguntas cuando el juez o jueza que preside la audiencia autorice la misma.

### **¿Cómo le notifican si la solicitud de audiencia fue aprobada?**

Una vez aceptada la solicitud, el despacho judicial emitirá una resolución que será notificada a las partes y su contenido será:

### *¡Recuerde!*

Las personas participantes deberán comunicar a su persona defensora o al despacho, en el plazo legal correspondiente, de situaciones que impidan la realización de la audiencia virtual.

 $\bigcirc$ 

 $\mathbf O$ 

### **Defensa Pública**